# **Key Management and Distribution Distribution**

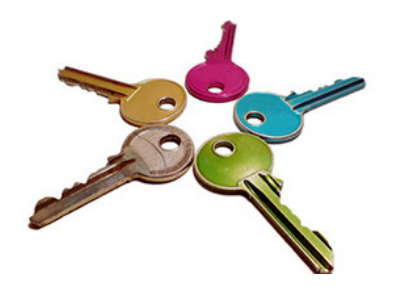

#### Raj Jain Washington University in Saint Louis Saint Louis, MO 63130 [Jain@cse.wustl.edu](mailto:Jain@cse.wustl.edu)

Audio/Video recordings of this lecture are available at: <http://www.cse.wustl.edu/~jain/cse571-14/>

Washington University in St. Louis CSE571S ©2014 Raj Jain

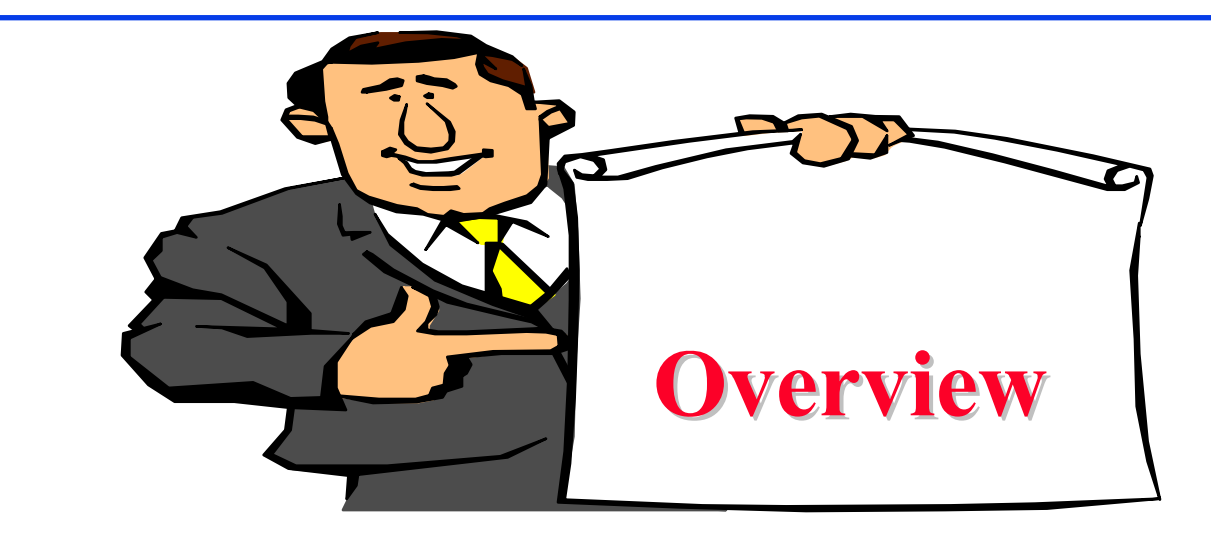

- Distribution of Private Keys
- 2. Distribution of Public Keys
- 3. Public Key Infrastructure: PKI and PKIX
- 4. X.509 Certificates
- 5. Certificate revocation

These slides are based partly on Lawrie Brown's slides supplied with William Stallings's book "Cryptography and Network Security: Principles and Practice," 6<sup>th</sup> Ed, 2013.

Washington University in St. Louis CSE571S ©2014 Raj Jain

#### **Key Distribution Key Distribution**

- $\Box$  Symmetric schemes require parties to share a secret key
	- $\blacktriangleright$  $\triangleright$  n Parties  $\Rightarrow$  n(n-1)/2 pairs  $\Rightarrow$  n(n-1)/2 keys

 $\blacktriangleright$ 

- ❏ Public key schemes require parties to acquire valid public keys. How to trust a public key?
- $\Box$  Once "**master**" secret keys are setup, they are used only to exchange "session" secret keys.

 **Session keys** are used for a short time and then discarded. AB

 $I$  am  $A$  My nonce is N.

|                                                                                                    | $\bf{1}$ and $\bf{1}$ , $\bf{1}$ , $\bf{1}$ , $\bf{1}$          |  |  |
|----------------------------------------------------------------------------------------------------|-----------------------------------------------------------------|--|--|
|                                                                                                    | $ID_{\rm A}    N_1$                                             |  |  |
|                                                                                                    | Let's use session key $K_s$ . My nonce is $N_2$ .               |  |  |
|                                                                                                    | $E(K_{m}, [K_{s}    ID_{A}    ID_{B}    f(N_{1})    N_{2}])$    |  |  |
|                                                                                                    | I am able to decrypt using the key. Here is a fn of your Nonce. |  |  |
|                                                                                                    | $E(K_s, f(N_2))$                                                |  |  |
| <b>Ref:</b> http://en.wikipedia.org/wiki/Key distribution<br>Washington University in St. Louis<br>CSE571S<br>©2014 Raj Jain |                                                                 |  |  |
|                                                                                                    |                                                                 |  |  |

<sup>14-3</sup>

#### **Key Distribution Using KDC Key Distribution Using KDC**

- $\Box$ Central authority: "Key Distribution Center" (**KDC**)
- $\Box$ Everyone has a shared secret key with KDC

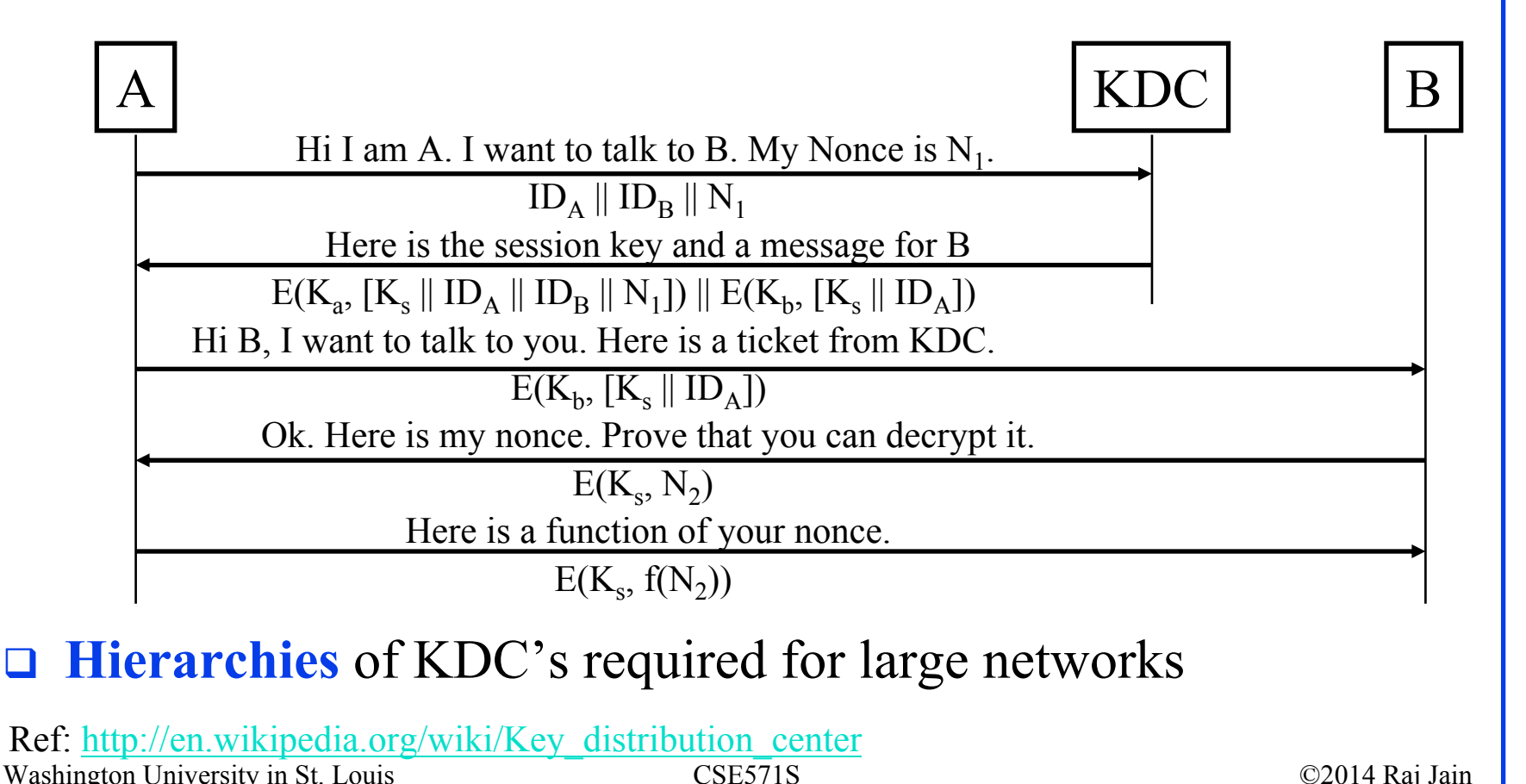

14-4

### **Key Distribution Using Public Keys**

 $\Box$ Public key cryptosystems are inefficient

- So almost never used for direct data encryption
- Rather used to encrypt secret keys for distribution

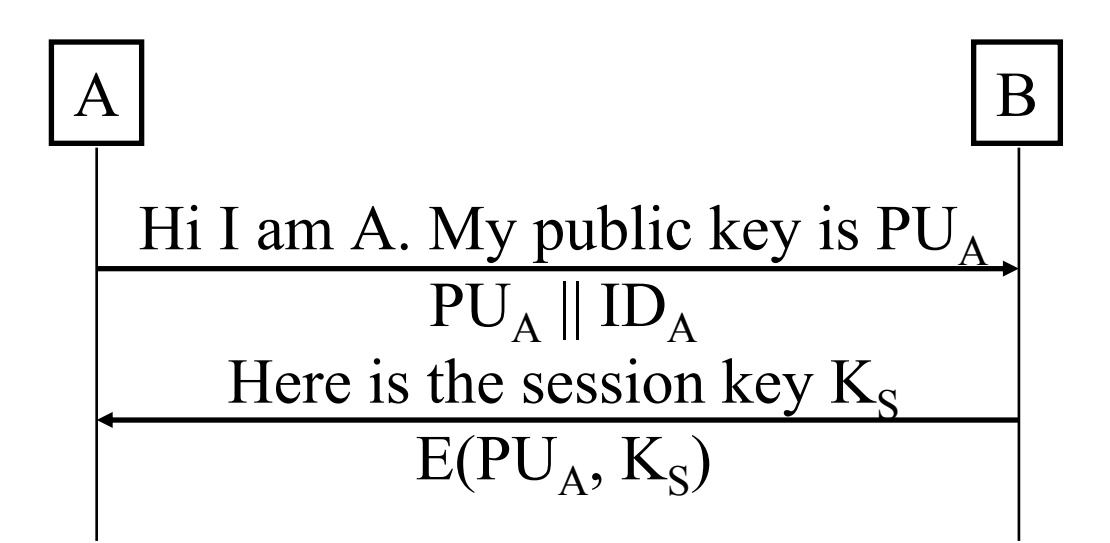

#### $\Box$ This scheme is subject to **man in the middle attack**

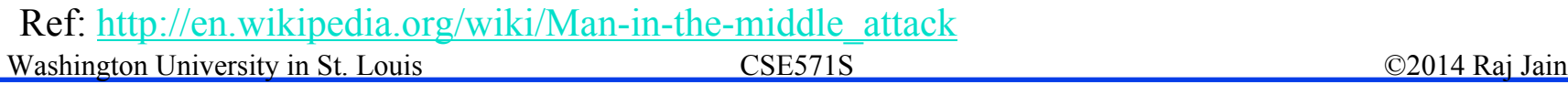

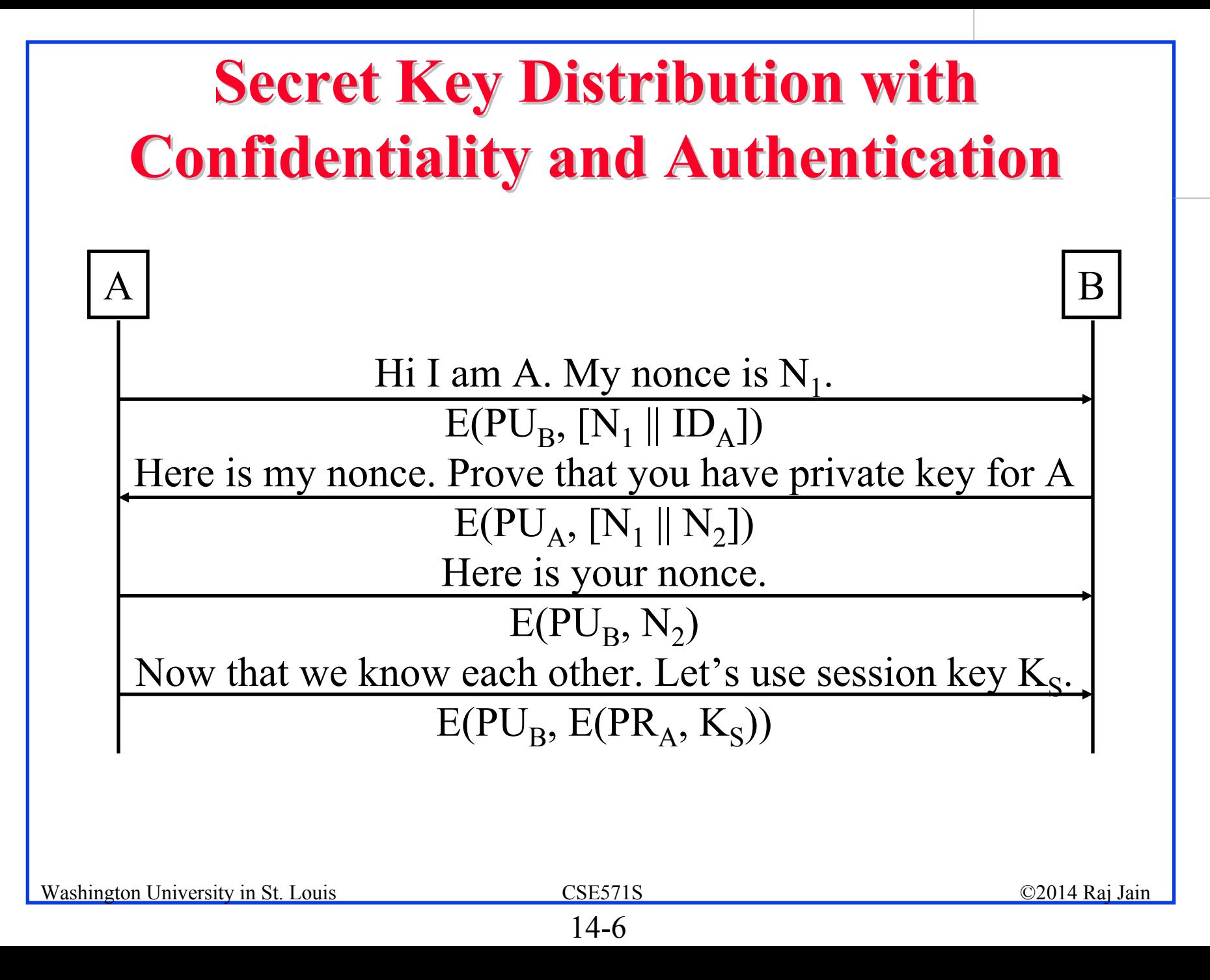

### **Hybrid Key Distribution Hybrid Key Distribution**

- $\Box$ Retain use of private-key KDC
- $\Box$ Shares secret master key with each user
- $\Box$ Distributes session key using master key
- $\Box$  Public-key used to distribute master keys
	- Especially useful with widely distributed users
- $\Box$  Rationale
	- Performance
	- Backward compatibility

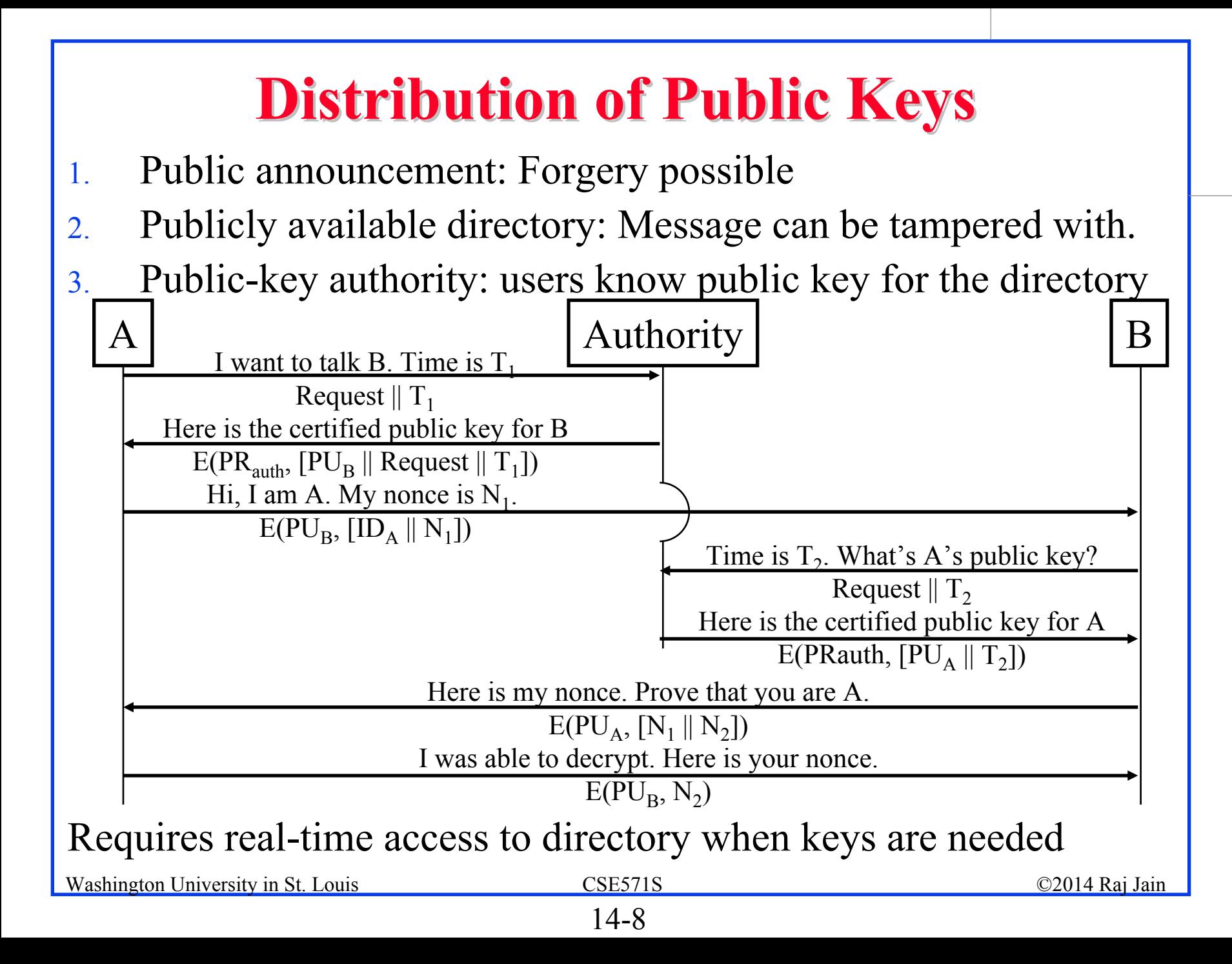

#### **Public-Key Certificates Key Certificates**

- $\Box$  Certificates allow key exchange without real-time access to public-key authority
- $\Box$ A certificate binds **identity** to **public key**
- All contents **signed** by a trusted Public-Key<sup>®</sup> or Certificate Authority (CA)

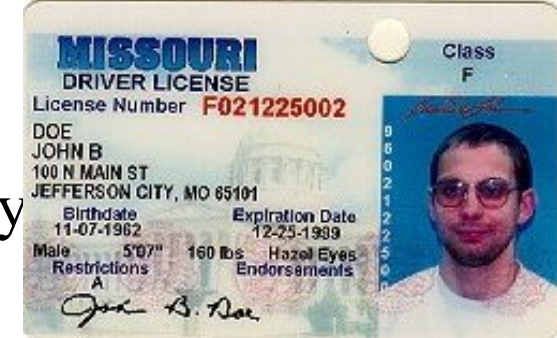

 $\Box$  Can be verified by anyone who knows the public-key authorities public-key

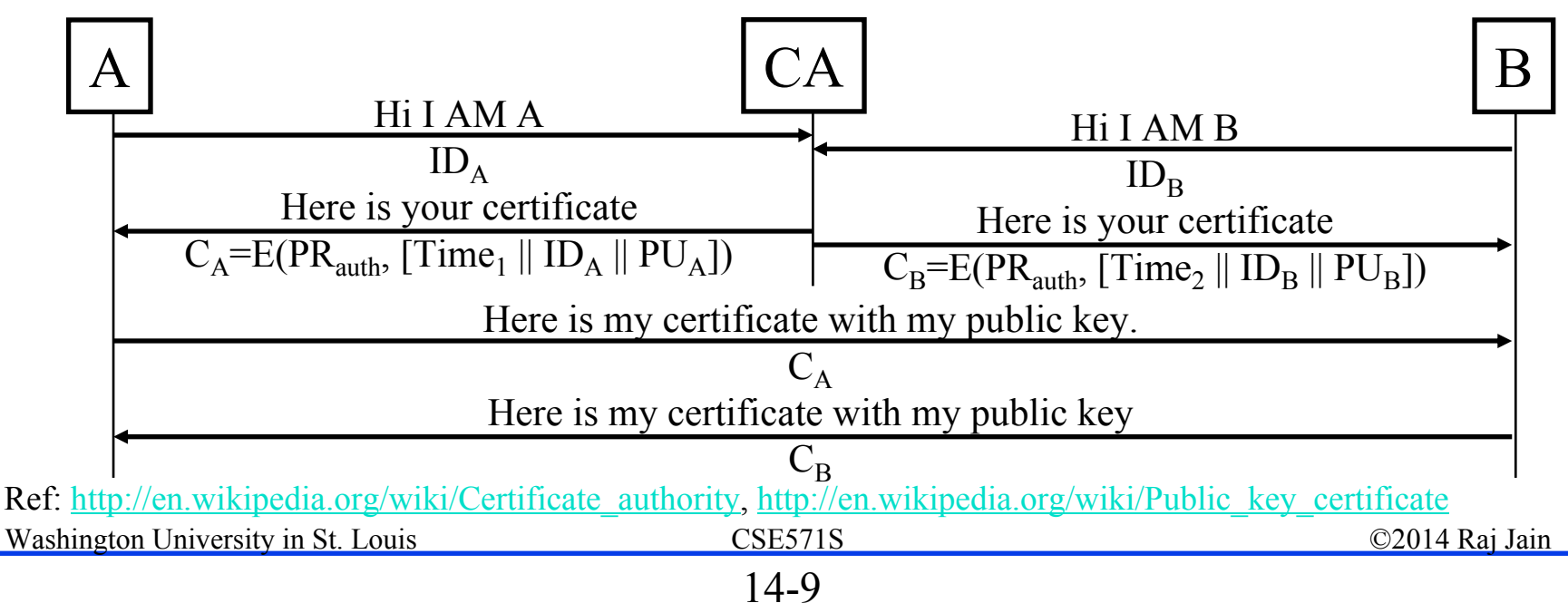

### **PKI, PKIX, and X.509 PKI, PKIX, and X.509**

**PKI:** Infrastructure to find public keys

- S/MIME, PGP, SSL use asymmetric cryptography and make use of PKI
- $\triangleright$  Certificate authorities
- $\triangleright$  Standards for certificates
- **□ X.509: ISO standard for Certificate formats**
- $\Box$ PKIX is the IETF group on PKI
- $\Box$ PKIX adopted X.509 and a subset of its options
- $\Box$  PKIX is a "Profile" of X.509
- TLS, IPSec, SSH, HTTPS, Smartcard, EAP, CableLabs, use X.509

Re[f: http://en.wikipedia.org/wiki/Public\\_key\\_infrastructure,](http://en.wikipedia.org/wiki/Public_key_infrastructure)  [http://en.wikipedia.org/wiki/IETF\\_PKIX\\_Working\\_Group, ht](http://en.wikipedia.org/wiki/IETF_PKIX_Working_Group)[tp://en.wikipedia.org/wiki/X.509](http://en.wikipedia.org/wiki/X.509)

Washington University in St. Louis CSE571S ©2014 Raj Jain

14-10

#### **Root Certificates Root Certificates**

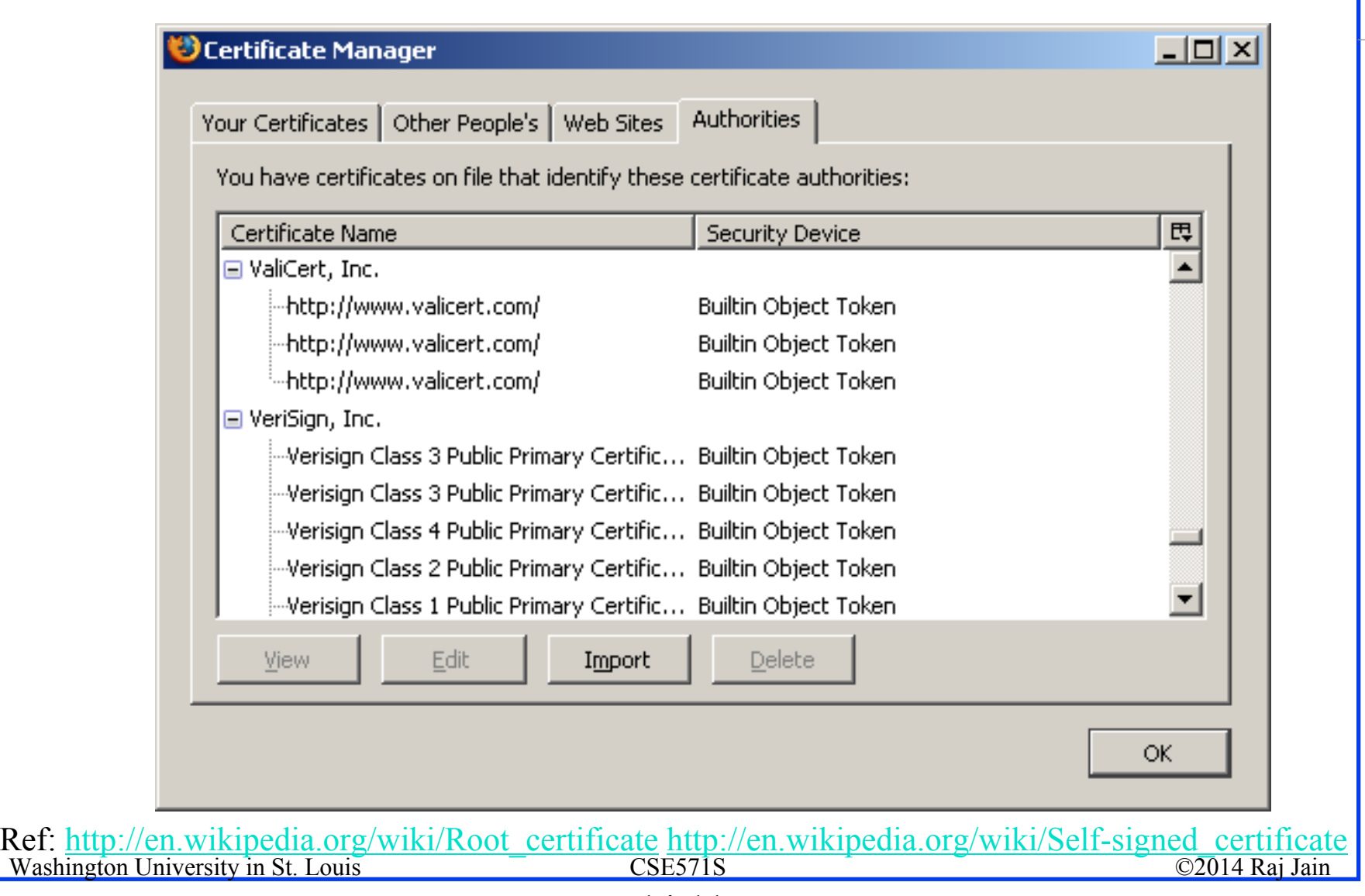

#### **Sample X.509 Certificate Sample X.509 Certificate**

Iс

#### Internet Explorer

Washington University in St. Louis

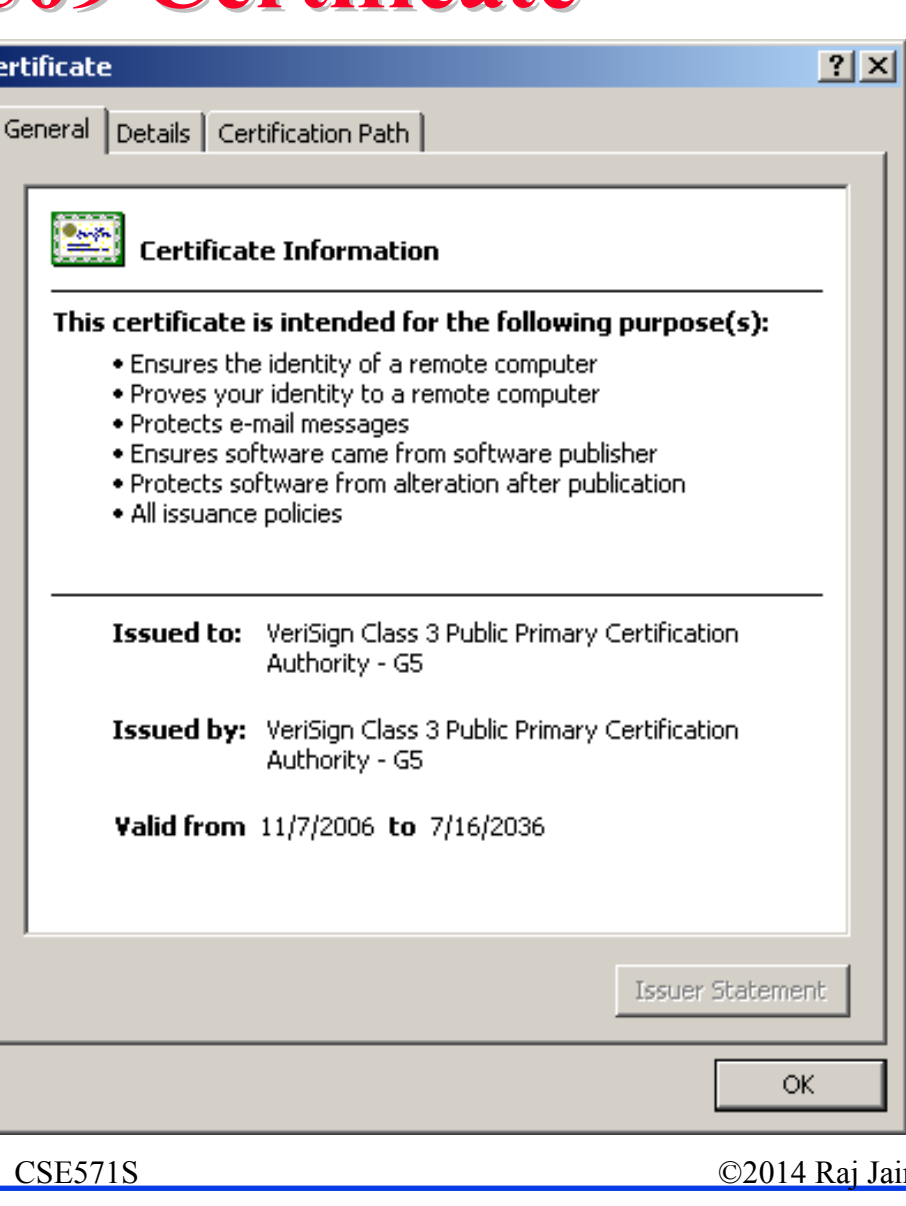

### **X.509 Sample (Cont) X.509 Sample (Cont)**

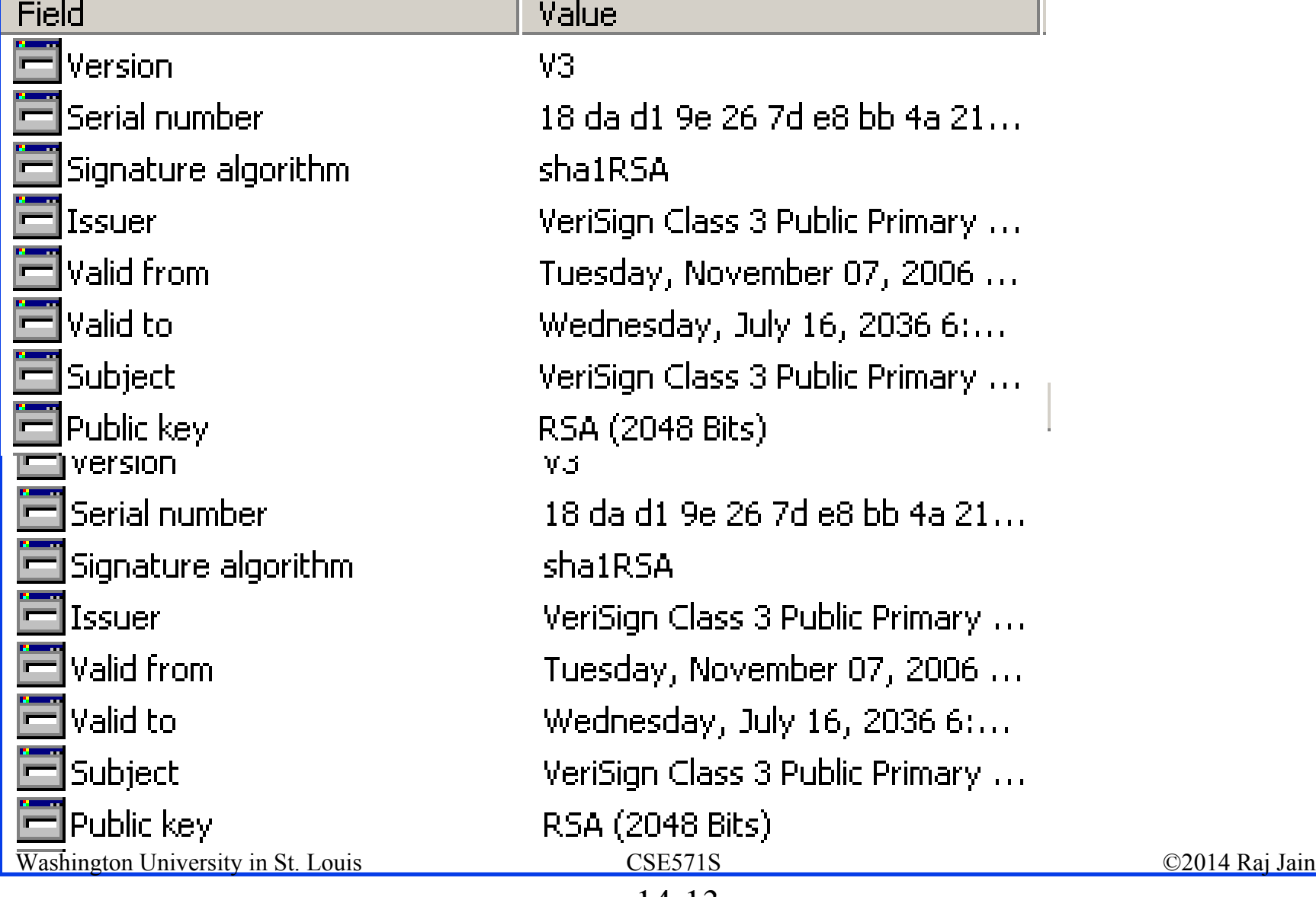

#### **X.509 Certificates X.509 Certificates**

- ❏. Issued by a Certification Authority (CA), containing:
	- $\triangleright$  Version V  $(1, 2,$  or 3)
	- $\triangleright$  Serial number SN (unique within CA) identifying certificate
	- $\triangleright$  Signature algorithm identifier AI
	- $\triangleright$  Issuer X.500 name CA)
	- Period of validity TA (from to dates)
	- $\triangleright$  Subject X.500 name A (name of owner)
	- $\triangleright$  Subject public-key info Ap (algorithm, parameters, key)
	- $\triangleright$  Issuer unique identifier (v2+)
	- $\triangleright$  Subject unique identifier (v2+)
	- $\triangleright$  Extension fields (v3)
	- $\triangleright$  Signature (of hash of all fields in certificate)
- $\Box$ Notation  $CA \leq A \geq$  denotes certificate for A signed by  $CA$

#### **CA Hierarchy**

- **□** CA's must form a hierarchy
- $\Box$  Each CA has certificates for clients (forward) and parent (backward)
- $\Box$  Each client trusts parents certificates
- $\Box$  Enable verification of any certificate from one CA by user of all other CAs in hierarchy

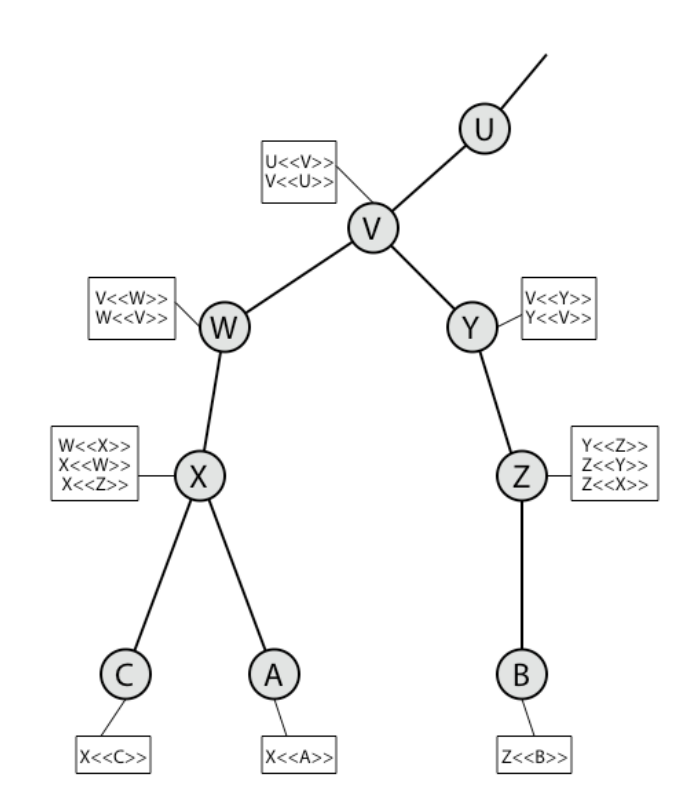

#### **X.509 Version 3 X.509 Version 3**

**□** Additional information is needed in a certificate

- Email/URL, Policy details, Usage constraints
- $\Box$  Rather than explicitly naming new fields defined a general extension method
- $\Box$  Extensions consist of:
	- Extension identifier
	- Criticality indicator
	- $\triangleright$  Extension value

#### **X.509 Extensions X.509 Extensions**

- $\Box$ Authority Key Identifier: Serial # of CA's key
- $\Box$  Subject Key Identifier: Uniquely identifies the subjects key. Serial # or hash.
- Key Usage: Allowed usage email, business, ...
- $\Box$  Private Key Usage Period: Timestamps for when key can be used (similar to validity)
- **Q** Certificate Policies
- $\Box$ Policy Mappings: from Issuer's domain to subject's domain
- $\Box$ Subject Alt Name: Alternative name. DNS.
- Subject Directory Attributes: Other attributes

#### **Certificate Revocation Certificate Revocation**

- $\Box$  May need to revoke before expiry, for example,
	- a.User's private key is compromised
	- b.User is no longer certified by this CA
	- c.CA's certificate is compromised
- $\Box$  CA's maintain list of revoked certificates
	- $\blacktriangleright$ Certificate Revocation List (CRL)
- $\Box$  Users should check certificates with CA's CRL
	- $\blacktriangleright$  $\triangleright$  Too much traffic on the net  $\Rightarrow$  Not used
- $\Box$  **On-Line Revocation Server (OLRS):**
	- $\blacktriangleright$ On-line Certificate Status Protocol (OCSP) [RFC 2560]
	- $\blacktriangleright$ Provides current information
	- $\blacktriangleright$ Also allows chaining of OCSP responders

Washington University in St. Louis CSE571S ©2014 Raj Jain Re[f: http://en.wikipedia.org/wiki/Revocation\\_list, htt](http://en.wikipedia.org/wiki/Revocation_list)p://en.wikipedia.org/wiki/Online\_Certificate\_Status\_Protocol, [http://en.wikipedia.org/wiki/OCSP\\_stapling](http://en.wikipedia.org/wiki/OCSP_stapling)

#### **Entrusted Certificates Entrusted Certificates**

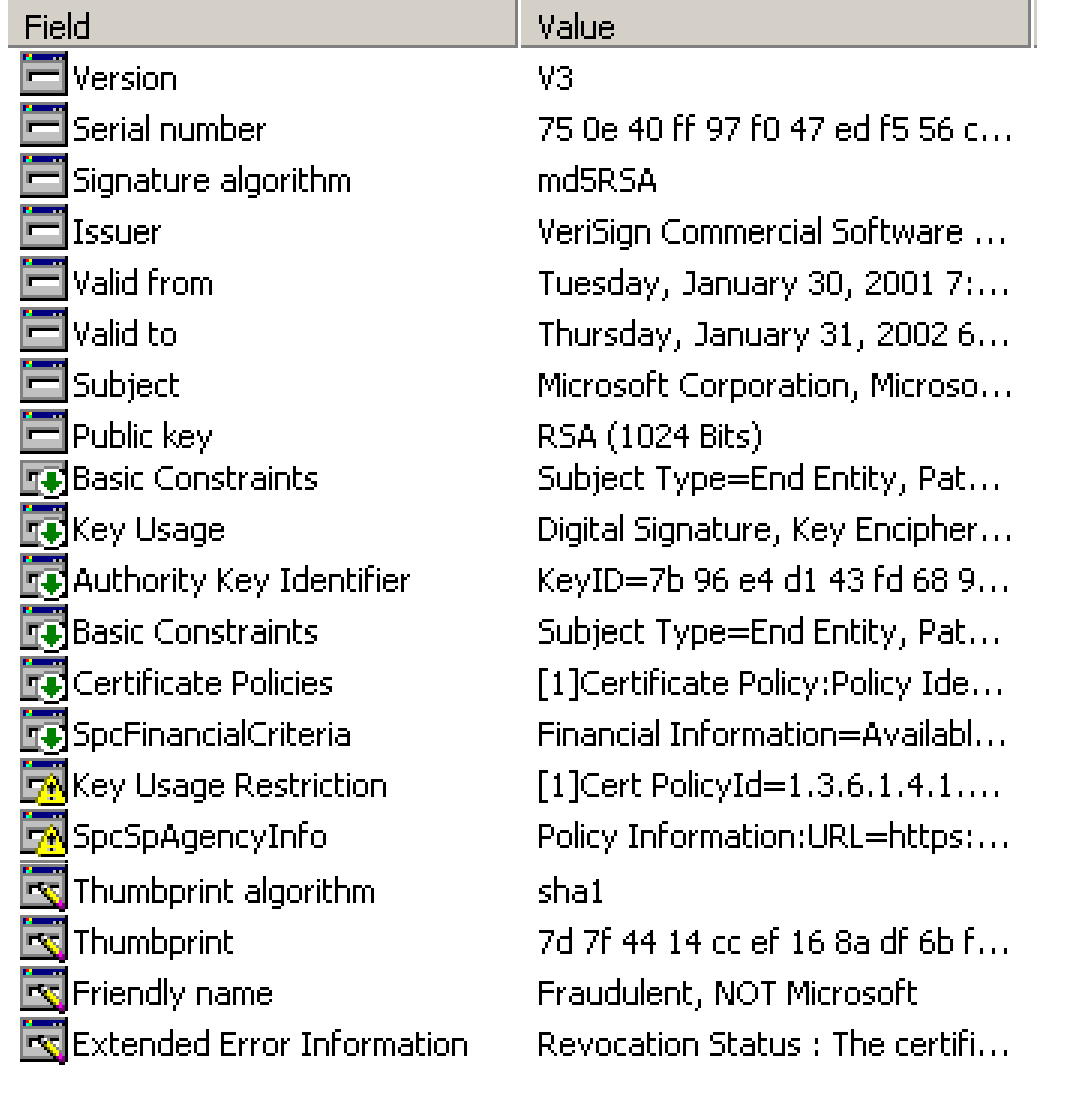

Washington University in St. Louis CSE571S ©2014 Raj Jain

<sup>14-19</sup>

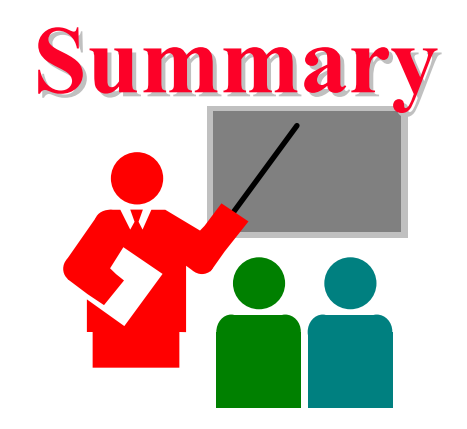

- **1. Master keys** are used to exchange **session keys**. Session keys are used for a short duration and then discarded.
- 2. Secret keys are distributed via a **KDC** or via public keys
- 3. Public keys are distributed via **X.509** based **PKI.** Browsers have a built-in list of **root CAs**
- **4. PKIX** is a profile of the X.509 PKI standard
- 5. X.509 uses **X.500** names. DNS names in Alternate Name field.
- 6. Certificate Revocation Lists (**CRLs**) are used to revoke a certificate. On-line certification Status Protocol (**OCSP**) can be used to check revocation

#### **Homework 14A Homework 14A**

- u. Study the root certificates in your Internet Explorer Find the certificate for "Thawte Premium Server CA"
	- a.What is the X.500 name of the CA?
	- $h$ What version of X.509 does this CA use?
	- c.What are the uses of the public key in this certificate?
	- d.What signature algorithm is used to sign this certificate?
	- e.What are the last 4 bytes of the public key

#### **Lab Homework 14B Lab Homework 14B**

You will receive a signed email from the TA with his digital certificate. Import this certificate in your contacts list. (Use help feature on your email software for details. See instructions for Outlook and Gmail). Now send an encrypted signed email to TA with the subject line of "CSE571S Encrypted Signed Mail Homework 14B"

You will need a certificate for yourself too.

#### **Getting your Certificate**:

**□** Use **<u>Internet Explorer</u>** to request and collect a free email certificate from:

<http://www.comodo.com/home/email-security/free-email-certificate.php>

- **□** After you have collected the certificate, in Internet Explorer go to Tools  $\rightarrow$  Internet Options  $\rightarrow$  Contents  $\rightarrow$  Certificates  $\rightarrow$  Personal
- $\Box$  Select your certificate and export it to a file. Select "Yes – Export the private key" click next Select "Include all certificates in the certification path" Select "Enable strong protection" Do not select "Delete the private key if the export is successful" Save it with a password of your choice.
- Import this certificate in Outlook as follows: Tools  $\rightarrow$  Options  $\rightarrow$  Security  $\rightarrow$  Import/Export
- $\Box$ Browse to your certificate file and add it.

**If you use Firefox, use the following procedure to request and** collect a free email certificate from:

[http://www.comodo.com/home/email-security/free-email](http://www.comodo.com/home/email-security/free-email-certificate.php)[certificate.php](http://www.comodo.com/home/email-security/free-email-certificate.php)

- **□** After you have collected the certificate, in Firefox go to Tools  $\rightarrow$  Options  $\rightarrow$  Advanced  $\rightarrow$  Encryption  $\rightarrow$  View Certificates  $\rightarrow$  Your Certificates
- **□** Select your certificate and backup to a file. Save it with a password of your choice.
- Import this certificate in Outlook as follows:  $Tools \rightarrow Options \rightarrow Security \rightarrow Import/Export$
- **Browse to your certificate file and add it.** Note: You have to use the same browser to collect the certificate from Comodo that you used to request the certificate.
- **Safari**: Se[e http://support.apple.com/kb/TA22353](http://support.apple.com/kb/TA22353)

#### **Importing Other's Certificates in Outlook:**

- $\Box$  In Outlook, open the signed message received from TA. In the message window, right click on the name in the "From field" and select "save as outlook contact"
- **□** This will open a new contact window. In that window, click on the "certificates" tab.
- **□** You will see the certificate listed there.
- $\Box$ Save this contact in your contacts list.
- When you reply or send email to this contact, you can enable the security options for encryption and signatures by:  $View \rightarrow Options \rightarrow Security Options$ Select Encrypt Message or Add Digital Signature or both Select Security Settings: <Automatic>

#### **Gmail Instructions**:

- $\Box$ The certificate will show up as an attachment name smime.p7s
- $\Box$ Download and save this attachment on your computer.
- $\Box$  Transfer this file to the computer where you have an outlook email.
- $\Box$  Manually create a new contact entry in outlook with proper name and email address.
- $\Box$  Open this contact entry. Go to certificate panel and import. Select all files  $\ast \ast$  and select the file smime.p7s
- $\Box$ Save and close the entry.
- $\Box$  To send an email with your Gmail address in the from field, you will need to create a new email account in Outlook with the corresponding Gmail address in the from field. Outlook allows email security. Gmail does not.

Washington University in St. Louis CSE571S ©2014 Raj Jain

#### **Sending Encrypted and Signed Messages w Outlook**:

- You can reply to the TA's email with a signed encrypted message. Content of the reply is not important.
- $\Box$  Before sending the message, on the message window, Select View  $\rightarrow$  Options  $\rightarrow$  Security Settings Select encryption and signature Now send the message.

#### **Thunderbird:**

 $\Box$  To import your certificate into Thunderbird: Tools -> Options -> Advanced -> Certificates -> View Certificates -> Your Certificates -> Import

- $\Box$  Then navigate to where you saved the certificate and select it. Enter the password you encrypted the certificate with.
- $\Box$ Now go to Tools->Account Settings->Security
- $\Box$  Under "Digital Signing", click select to choose the certificate you just imported.
- $\Box$  Click "Yes" to automatically use the same certificate for encryption/decryption.
- $\Box$  Thunderbird keeps track of other people's certificates automatically. "Add to address book" step is not necessary for Thunderbird.
- $\Box$  To send a message: After opening a new message, go to Options-> Encrypt this Message and Options->Digitally Sign this message, as desired.